# **Installation de Guix System 1.0.1 dans virtmanager**

- Objet : Installer Guix System
- Niveau requis : [débutant,](http://debian-facile.org/tag:debutant?do=showtag&tag=d%C3%A9butant) [avisé](http://debian-facile.org/tag:avise?do=showtag&tag=avis%C3%A9)
- Commentaires : Avoir qemu, kvm et libvirt d'installés
- Débutant, à savoir : [Utiliser GNU/Linux en ligne de commande, tout commence là !.](http://debian-facile.org/doc:systeme:commandes:le_debianiste_qui_papillonne)  $\ddot{\mathbf{\Theta}}$

# **Avant l'installation**

L'inspiration m'est venue d'installer **virt-manager** (sur debian Bullseye/Sid) et ça a marché. En effet, il m'a été impossible d'installer VirtualBox et l'expérience avec qemu seul n'a pas été concluante.

Voir [cette page](http://debian-facile.org/doc:autres:vm:virt-manager) pour installer **virt-manager**. Qemu et kvm doivent être installés.

Ci-après, l'adresse de téléchargement de **guix-system-install-1.0.1.x86\_64-linux.iso.xz**

#### <https://guix.gnu.org/download/>

Notez que vous avez le choix de télécharger **l'image qemu**, mais pour ce mini tuto, c'est **l'image .iso** que j'ai choisie.

Décompresser l'image en utilisant la commande xz :

```
$ xz -d guix-system-install-1.0.1.x86_64-linux.iso.xz
```
[Lancer](http://debian-facile.org/lib/exe/fetch.php?tok=3e8be3&media=https%3A%2F%2Fwww.hubert-lombard.website%2FGuixSD%2Fforum-DF-install-graphique-1.0.1-dans-VM.jpg) **virt-manager**. (On remarque que la commande rend la main au terminal).

#### $\pmb{\times}$

[Dans la fenêtre suivante, cliquer sur](http://debian-facile.org/lib/exe/fetch.php?tok=2cc5ee&media=https%3A%2F%2Fwww.hubert-lombard.website%2Fguix%2F04.png) **Parcourir** pour sélectionner l'image iso et choisir **Generic** comme système d'exploitation :

#### $\pmb{\times}$

[Allocation de la mémoire. Personnellement je peux aller jusqu'à 2048. Je n'ai cependant pas remarqué](http://debian-facile.org/lib/exe/fetch.php?tok=742973&media=https%3A%2F%2Fwww.hubert-lombard.website%2Fguix%2F05.png) [de différence notable entre 1024 et 2048mo sur ma machine de 8 ans d'âge.](http://debian-facile.org/lib/exe/fetch.php?tok=742973&media=https%3A%2F%2Fwww.hubert-lombard.website%2Fguix%2F05.png)

#### $\pmb{\times}$

[Choix par défaut de l'espace de stockage. \(Réduire l'espace de plusieurs Go si besoin est\).](http://debian-facile.org/lib/exe/fetch.php?tok=b6b3d1&media=https%3A%2F%2Fwww.hubert-lombard.website%2Fguix%2F06.png)

 $\pmb{\times}$ 

Last<br>update: update: 27/05/2022 utilisateurs:gonzoleri:tutos:installer-guix-system-1.0.1 http://debian-facile.org/utilisateurs:gonzoleri:tutos:installer-guix-system-1.0.1 23:24

[Donner un nom à la machine virtuelle :](http://debian-facile.org/lib/exe/fetch.php?tok=0e0911&media=https%3A%2F%2Fwww.hubert-lombard.website%2Fguix%2F07.png)  $\pmb{\times}$ [C'est parti…](http://debian-facile.org/lib/exe/fetch.php?tok=c31de2&media=https%3A%2F%2Fwww.hubert-lombard.website%2Fguix%2F08.png)  $\pmb{\times}$ 

## **Installation**

[Une fois passées les étapes d'installation de](http://debian-facile.org/lib/exe/fetch.php?tok=083755&media=https%3A%2F%2Fwww.hubert-lombard.website%2Fguix%2F1er-ecran-guix.jpg) **virt-manager** et de son lancement, vous devriez arriver à l'écran suivant qui annonce l'imminence de l'installation :

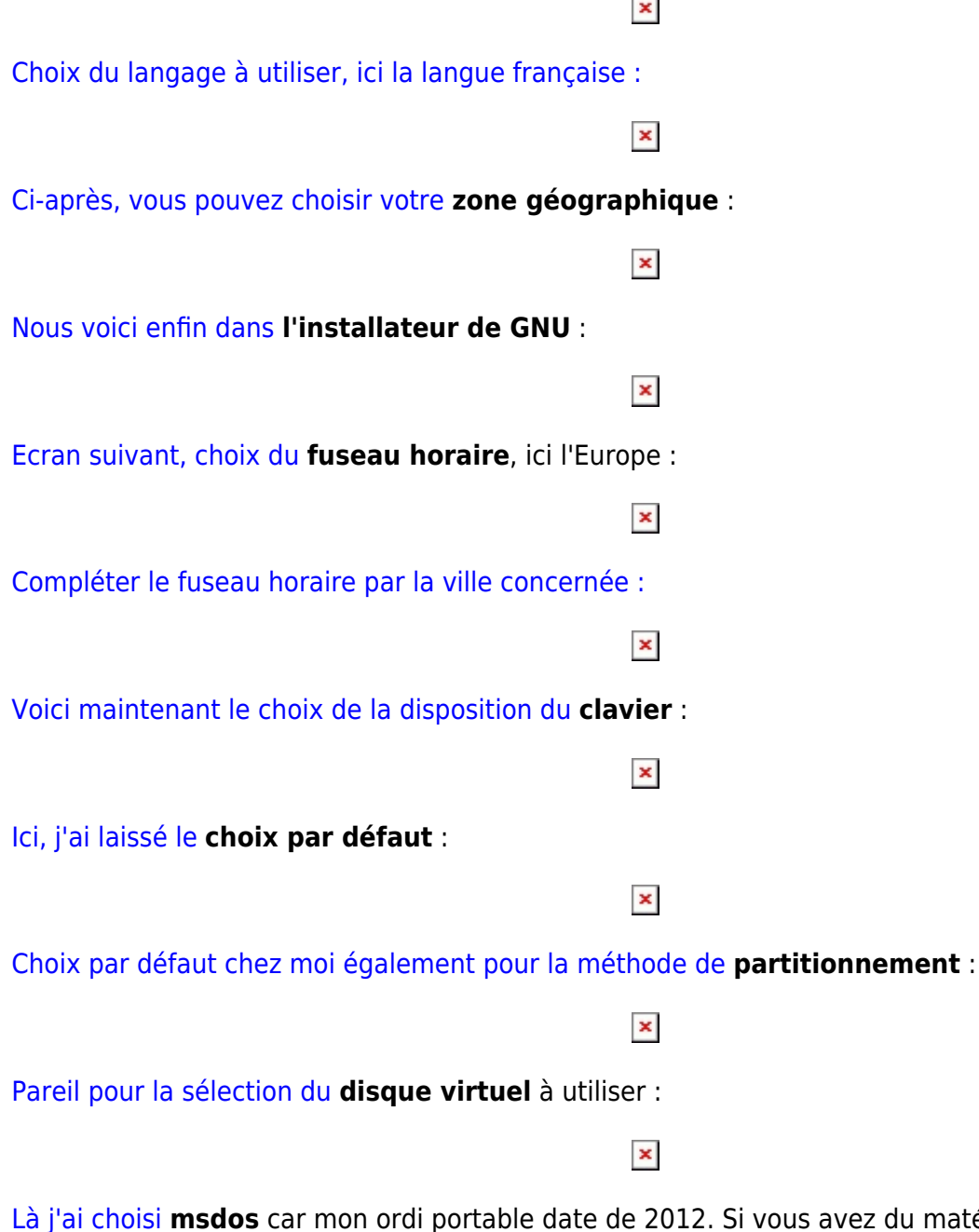

devriez être en mesure de choisir **gpt**

avez du matériel plus récent, vous

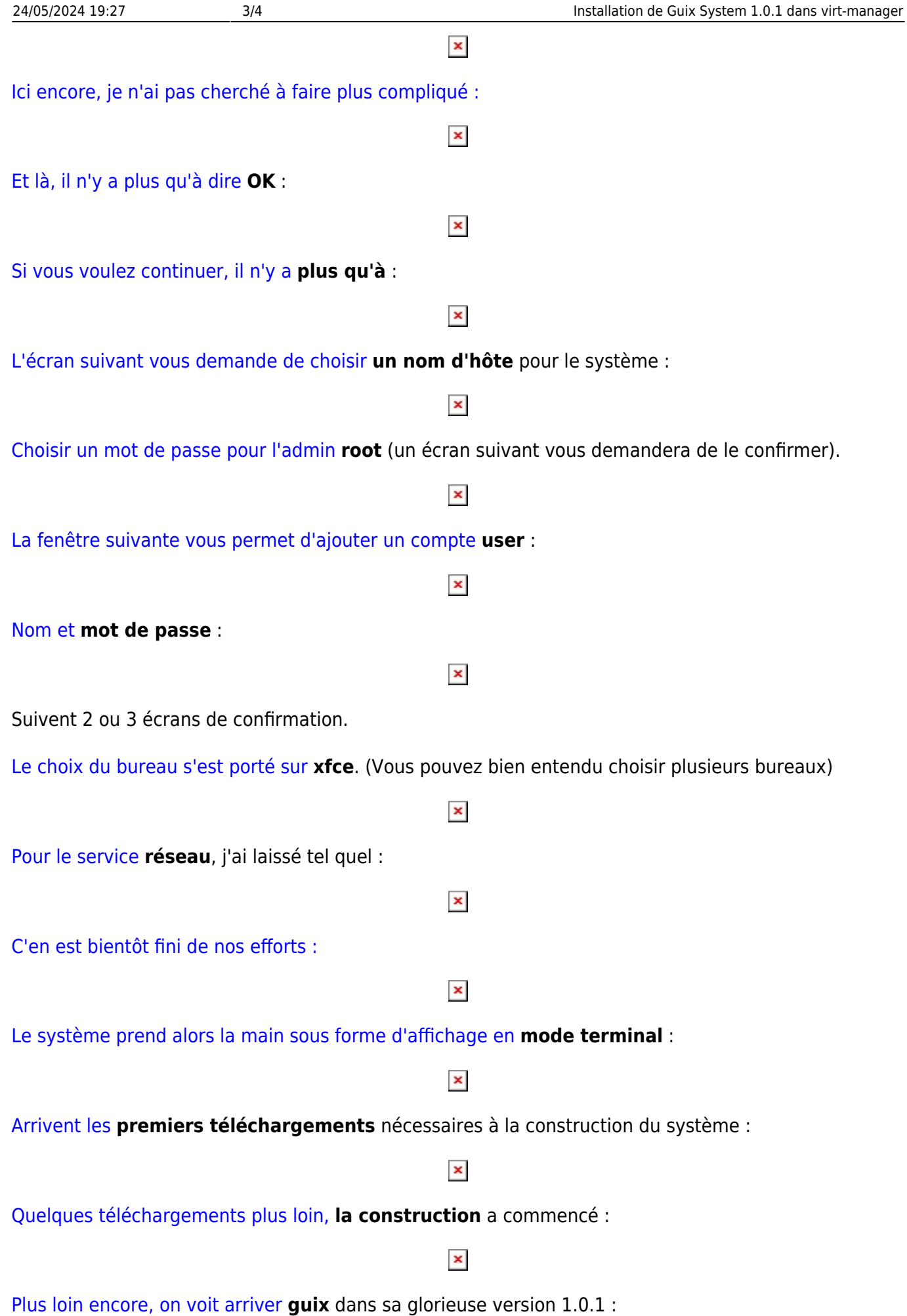

Last<br>update: update: 27/05/2022 utilisateurs:gonzoleri:tutos:installer-guix-system-1.0.1 http://debian-facile.org/utilisateurs:gonzoleri:tutos:installer-guix-system-1.0.1 23:24

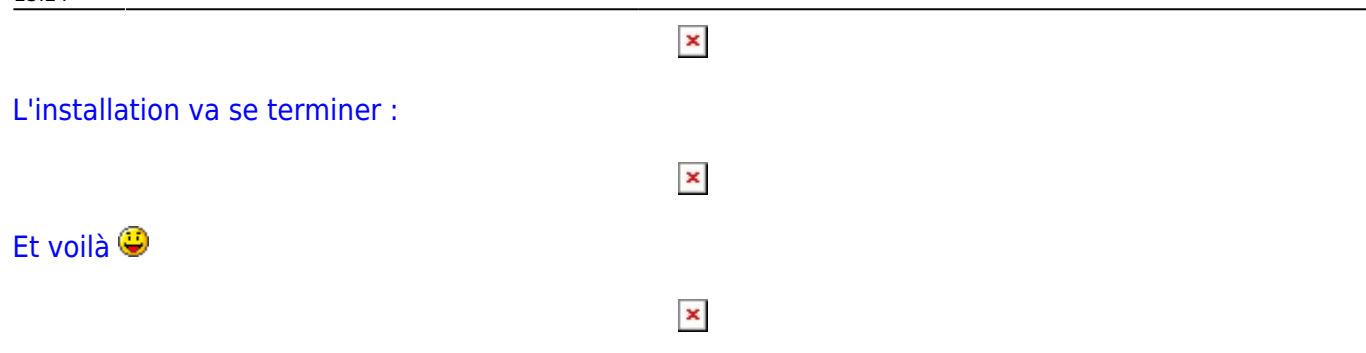

Pour enlever le média d'installation : fenêtre **Gestionnaire de machine virtuelle/Edition/Détails de la machine virtuelle**

 $\pmb{\times}$ 

 $\pmb{\times}$ 

[S'ouvre alors la fenêtre de votre machine, par exemple](http://debian-facile.org/lib/exe/fetch.php?tok=793781&media=https%3A%2F%2Fwww.hubert-lombard.website%2Fguix%2F33-ecran-guix.jpg) **VM-Guix-System-1.0.1**, cliquer sur **Afficher/Détails**, repérer la ligne du lecteur de cdrom virtuel et cliquer sur le bouton **Enlever** :

[On peut alors redémarrer… Voici](http://debian-facile.org/lib/exe/fetch.php?tok=8ba65b&media=https%3A%2F%2Fwww.hubert-lombard.website%2Fguix%2F36-ecran-guix.jpg) **xfce** opérationnel :

### **Utilisation**

Pour utiliser et maintenir votre **Guix System**, vous pouvez vous référer à [ces extraits](http://debian-facile.org/utilisateurs:gonzoleri:tutos:guixsd-0.16-en-dual-boot-avec-debian-testing-sid#utilisation)

From: <http://debian-facile.org/> - **Documentation - Wiki**

Permanent link: **<http://debian-facile.org/utilisateurs:gonzoleri:tutos:installer-guix-system-1.0.1>**

Last update: **27/05/2022 23:24**